ProfExam Suite Crack Free License Key Download

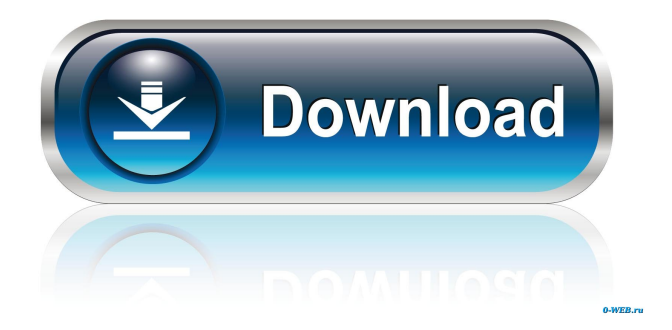

### **ProfExam Suite Crack Download**

Prepare your students for a series of tests by creating them with ease and efficiency. The built-in exam creator can help you create tests and other documents that can be delivered to your students using the ProfExam Player. All-inone Exam utility The ProfExam Suite 2022 Crack features the ProfExam Creator and ProfExam Player. These two utilities are easy to access and can perform tasks that include exam-creation, test delivery and question delivery. The ProfExam Creator helps you create an entire exam in a few simple steps. It allows you to create exams by simply clicking a button that appears on the interface. You can then customize the title, number, file version, date, passing score, time limit, and section. Adding questions is possible by clicking the "+ Question" button, and you can further customize the question by choosing the case study, answers, and section. The ProfExam Player helps students access the tests you have created. You can simply drag and drop exam files into it to deliver them to your students. Once the exam file is dropped, the exam is automatically launched. You can also edit the title, number, file version, date, passing score, time limit and section of the exam. You can even set the number of questions. Detailed Features Edit titles Titles for your tests are extremely important and you can add a title on the same way as you can add a question. Click the "+ Title" button, which will bring up a title box. You can then name your title by typing the desired text. Add questions Questions are the core parts of your tests, and they can be added easily by clicking the "+ Question" button. Once the question is added, you can change its category, options and other parameters by clicking the relevant buttons and typing the desired values. Select section You can select a question section by clicking the "+ Section" button. In the subsequent question list, you can add a question category by clicking the "+ Category" button. You can also select the preferred number of options and answers. You can also add a description for each option and answer. Create shortcut A shortcut can be created on the desktop of your computer by clicking the "+ Shortcut" button. You can then customize the title and create a shortcut that can be run on the computer.

#### **ProfExam Suite 2022 [New]**

KEYMACRO is a powerful application that can help you create shortcuts easily. You can create your shortcuts in two easy ways: type the shortcut you want to create in the dialogue window, or drag and drop shortcut files from the system or a local drive onto the window. KeyMACRO is great for saving the time you spend creating shortcuts. You can use the built-in features of KeyMACRO to do the following tasks: • Assign keyboard shortcuts to any window in the system, or any folder or file in the system; • Type special characters; • Rename a shortcut. Just a few easy steps and you have set up a keyboard shortcut. KeyMACRO's users have used its many keyboard shortcuts to make their work a lot more convenient. In the following videos, you will learn how to do this. To install Quick Start, go to your hard disk and open the shortcut created in the first step. You can then start it by clicking on the

shortcut. KEYMACRO takes up less space on your system. When you start to use the software, it will be automatically downloaded and installed to the "My Computer". When installed, you can move the shortcut in the system to the "My Documents" or other folders, and do whatever you want to the shortcut. KEYMACRO has a comprehensive user interface. You can find the application interface with the following steps: 1. Click the "Menu" button on your keyboard. You will see the menu bar on the top of the window. You can access the menu bar by clicking on the menu button. 2. From the menu bar, you can see "File", "Edit", "View", "Help" and "Options". You can use the following options from the menu bar: • To edit a shortcut, double-click on the shortcut. • To set a shortcut, double-click on the shortcut and enter the shortcut you want. • To view the shortcut, double-click on the shortcut. • To delete a shortcut, click "Delete". • To add an image to a shortcut, you need to open the shortcut you want to add an image. Then double-click on the image to add it to the shortcut. • To add shortcut files to a folder, double-click on the folder you want to add shortcut files to. Then drag shortcut files to the folder. • To add shortcut files from a drive, click "Add 77a5ca646e

## **ProfExam Suite License Key Full [Latest-2022]**

Now you have come to the right place to get the Free Wpf Data Grid Control. Download the latest Wpf Data Grid Control Publisher:Tatyana Dmitrieva License:Freeware, Download Wpf Data Grid Control OS Support:Windows XP A classic element in the world of software development is the text editor, which enables coders to write, debug and maintain codes. However, to write texts in this program, you need to know the commands, which makes this system hard to use and difficult to adapt to your needs. Luckily, we have a solution to this dilemma. Notepad++ is a free, open source text editor that enables you to write text documents rapidly, easily and even write HTML and XHTML codes. The current version of this text editor is 0.61 and has a beautiful interface. Thus, it is highly recommended to download Notepad++ for free. Please be aware that this program cannot function on your computer properly unless you provide it with a.NET Framework installation. Effortless setup process You can install this application on your computer without difficulty since you are only required to adjust the target directory, toggle shortcut creation on or off and following the on-screen instructions. No additional configuration is needed, thus making it possible for a broad range of PC users to deploy this utility on their systems without requiring specialized help. Intuitive exam creator ProfExam Suite integrates two utilities that can help you simplify your work: ProfExam Creator and ProfExam Player, both of which are equally easy to access. The former enables you to create exams for your students in an intuitive manner, as it provides you with straightforward controls. After generating an exam file on your computer, you can edit its title, number, file version, date, passing score, time limit and sections. Adding questions can be accomplished by clicking the "+ Question" button and adjusting certain parameters, such as question, case study, answers and section. Take exams easily The latter can be used by your students to access the content you have created. You can add exam files by either using the plus-shaped button or dragging and dropping the documents over the main window. After selecting the desired content you can start the exam by clicking the dedicated button, which triggers the timer and enables you to solve the questions. After you finish the exam, an overview is displayed on the screen, where you can see whether you have passed or not, as well as

### **What's New In?**

ProfExam Suite is a comprehensive application that allows you to create exams and take them with ease. It provides you with two intuitive utilities that can help you create exams for your students. The former, ProfExam Creator, can be used to create an exam file on your computer by clicking the plus-shaped button, while the latter, ProfExam Player, can be used by your students to access the content you have created. ProfExam Suite comes with two components for each of its functions. Award-winning ProfExam Suite is a comprehensive application that allows you to create exams and take them with ease. ProfExam Suite provides two intuitive utilities that can help you create exams for your students. The former, ProfExam Creator, can be used to create an exam file on your computer by clicking the plus-shaped button, while the latter, ProfExam Player, can be used by your students to access the content you have created. It comes with two components for each of its functions. ProfExam Suite is a comprehensive application that allows you to create exams and take them with ease. ProfExam Suite provides two intuitive utilities that can help you create exams for your students. The former, ProfExam Creator, can be used to create an exam file on your computer by clicking the plus-shaped button, while the latter, ProfExam Player, can be used by your students to access the content you have created. It comes with two components for each of its functions. Award-winning ProfExam Suite is a comprehensive application that allows you to create exams and take them with ease. ProfExam Suite provides two intuitive utilities that can help you create exams for your students. The former, ProfExam Creator, can be used to create an exam file on your computer by clicking the plus-shaped button, while the latter, ProfExam Player, can be used by your students to access the content you have created. It comes with two components for each of its functions. Award-winning ProfExam Suite is a comprehensive application that allows you to create exams and take them with ease. ProfExam Suite provides two intuitive utilities that can help you create exams for your students. The former, ProfExam Creator, can be used to create an exam file on your computer by clicking the plus-shaped button, while the latter, ProfExam Player, can be used by your students to access the content you have created. It comes with two components for each of its functions. Awardwinning ProfExam Suite is a comprehensive application that allows you to create exams and take them with ease. ProfExam Suite provides two intuitive utilities that can help you create exams for your students. The former, ProfExam Creator, can be used to create an exam file on your computer by clicking the plus-shaped button, while the latter, ProfExam Player, can be used

# **System Requirements For ProfExam Suite:**

Microsoft Windows XP/7/8/10 ( 32/64 bit ) Intel i5-4590 or AMD equivalent, 6-core CPU 2.8 GHz Processor or faster 6 GB Ram (8 GB RAM for Windows 8.1) 1 GB graphics card with 128MB RAM HDD space 200 MB Free space How To Install: Install the game using the official installer, usually located in the folder "Game" in the DVD release or "installer.bat" in the "Win

<https://wellnesstowin.com/wp-content/uploads/2022/06/TEMS.pdf> <https://blagik.com/wp-content/uploads/2022/06/palwyla.pdf> [https://xn--80aagyardii6h.xn--p1ai/wp-content/uploads/2022/06/hangover\\_remedy.pdf](https://xn--80aagyardii6h.xn--p1ai/wp-content/uploads/2022/06/hangover_remedy.pdf) [https://2do.net/wp-content/uploads/2022/06/ippi\\_Messenger.pdf](https://2do.net/wp-content/uploads/2022/06/ippi_Messenger.pdf) <http://mysquare.in/?p=7411> <https://jobavenue.net/?p=7445> <https://expertosbotox.com/wp-content/uploads/2022/06/marhil.pdf> <https://rko-broker.ru/wp-content/uploads/2022/06/wethvere.pdf> <http://montehogar.com/?p=7722> <https://vedakavi.com/3d-sphere-windows-7-theme-crack-for-windows/>